## 4.13 CP476

## 4.13.1 Allgemeines

Mit der CP476 wird den Zentraleinheiten des B&R SYSTEMS 2003 eine Zentraleinheit mit herausragenden technischen Eigenschaften hinzugefügt.

#### Footuree

- 750 KByte User-SRAM
- 1.5 MBvte User-FlashPROM
- Zusätzlicher I/O-Prozessor
- Systembus für Erweiterungen
- CP-Interface mit vier Steckplätzen
- Zwei Knotennummernschalter

Mit den gesteigerten Speicherkapazitäten wird den gestiegenen Kundenanforderungen Rechnung getragen.

Die CP476 erweitert das Leistungsspektrum der Zentraleinheiten für das B&R SYSTEM 2003 nach oben. Die neue CPU hat gegenüber der CP474 eine Performancesteigerung um min, 50 % durch die Erhöhung der Taktfrequenz um 50 % und der zusätzlichen Integration eines I/O-Prozessors. Damit erreicht man eine wesentliche Reduzierung der Interruptlast und eine Verringerung der analogen Updatezeit auf der linken Seite um maximal den Faktor 2 (es werden die ANP-Module 1 und 2 sowie 3 und 4 jeweils parallel abgearbeitet). Weiters wird der I/O-Update auf der linken Seite unabhängig von der rechten Seite durchaeführt.

Die Zentraleinheit CP476 ist mit einem Systembus für Erweiterungen ausgestattet. Folgende Erweiterungen können gesteckt werden:

- Erweiterungsmodul ME010 für PCMCIA Speicherkarte
- Erweiterungsmodul ME020 für PCMCIA Speicherkarte und einem Steckplatz für B&R SYSTEM 2005 Finsteck-Schnittstellenmodule

Zwei CAN-Knotennummernschalter stellen sicher, daß kein Offset mehr eingestellt werden muß. Die tatsächliche Knotennummer entspricht immer der Schalterstellung.

**Kapitel 3** 

# 4.13.2 Technische Daten

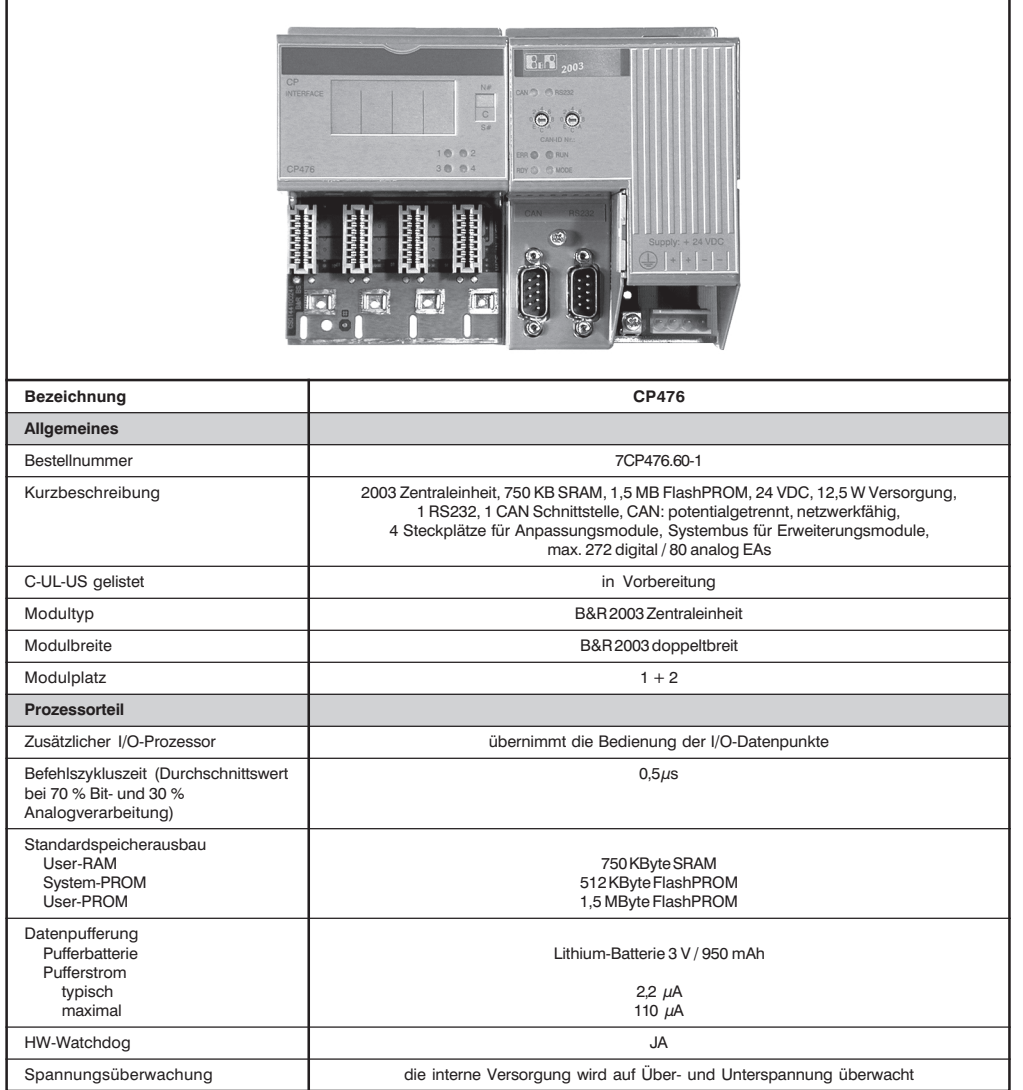

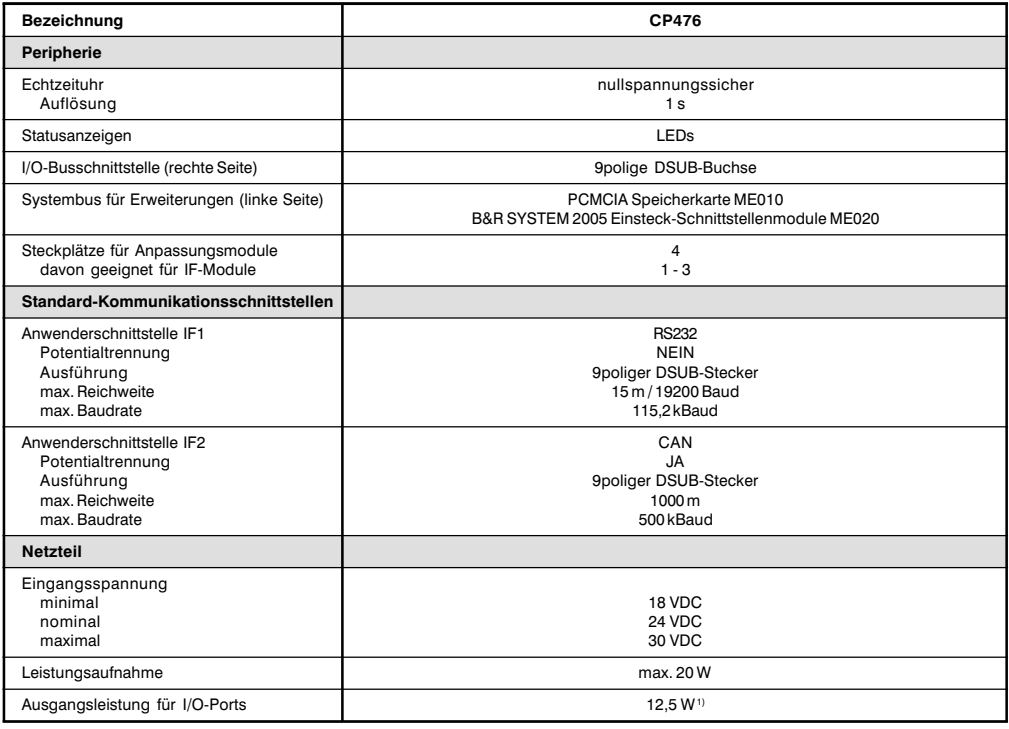

<sup>1)</sup> Integrierte Stromversorgung über Pin 4 der RS232-Schnittstelle für einfache PANELWARE Tableaus, z. B. P120.

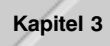

# 4.13.3 Statusanzeige

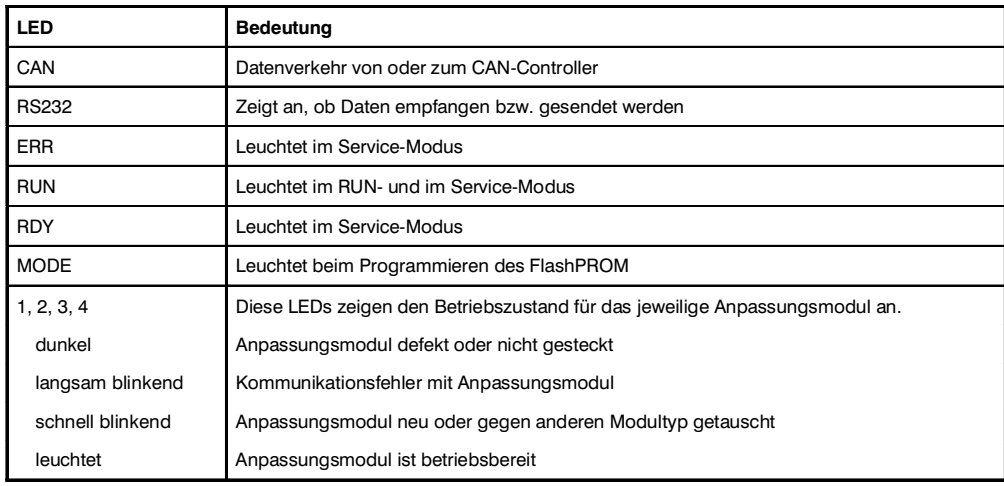

# 4.13.4 Stromversorgung

Die Zentraleinheit CP476 wird mit 24 VDC versorgt. Die Steckerbelegung ist auf dem Modul aufgedruckt. Sowohl beide  $+$  als auch beide  $-$  sind intern miteinander verbunden.

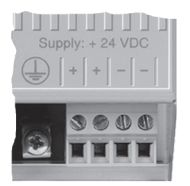

# 4 13 5 Schnittstellen

Auf der Zentraleinheit befinden sich zwei Schnittstellen:

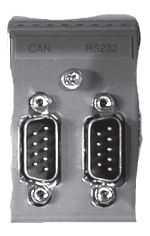

**RS232** CAN

## 4.13.6 CAN-Bus

Die potentialgetrennte Standardfeldbusschnittstelle wird für folgende Aufgaben verwendet:

- Kommunikation mit anderen Steuerungssystemen
- · Dezentralisierung bzw. dezentrale Erweiterung der Ein- und Ausgänge mit B&R 2003 Komponenten und einem CAN-Buscontroller

Für die Ankopplung an ein CAN-Netzwerk empfiehlt es sich, das T-Stück AC911 (siehe Kapitel 7 "Allgemeines Zubehör") zu verwenden. Im T-Stück ist ein Abschlußwiderstand für das Busende integriert. der zu- oder abgeschaltet werden kann.

Die Verdrahtung eines CAN-Feldbusses ist dem Kapitel 2 "Projektierung und Installation", Abschnitt "CAN-Feldbus" zu entnehmen.

9poliger DSUB-Stecker

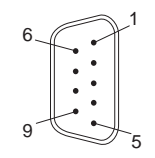

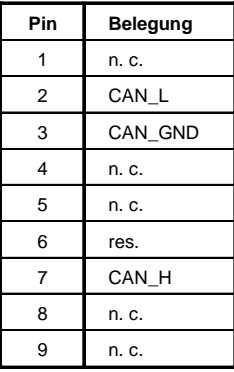

# 4 13 7 BS232-Schnittstelle

Primär ist die nicht potentialgetrennte Schnittstelle zur Programmierung der Zentraleinheit vorgesehen. Die RS232 steht dem Anwender darüber hinaus als allgemein nutzbare Schnittstelle zur Verfügung (z. B. Visualisierung mit P120 oder P121, Drucken, Barcode lesen usw.).

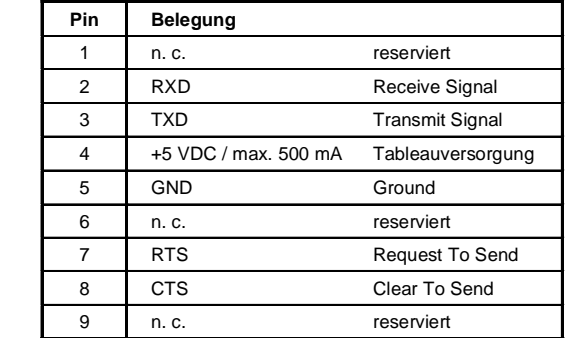

#### 4.13.8 CAN-Knotennummernschalter

9poliger DSUB-Stecker

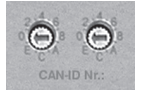

Mit den beiden Hex-Schaltern wird die CAN-Knotennummer eingestellt. Eine Auswertung der Schalterstellung durch das Anwenderprogramm ist jederzeit möglich. Wenn der Schalter während des Betriebs verdreht wird, kann eine entsprechende Warnung generiert werden. Vom Betriebssystem wird die Schalterstellung nur beim Einschalten interpretiert.

Die Stellungen 00, FD und FF sind für spezielle Funktionen reserviert.

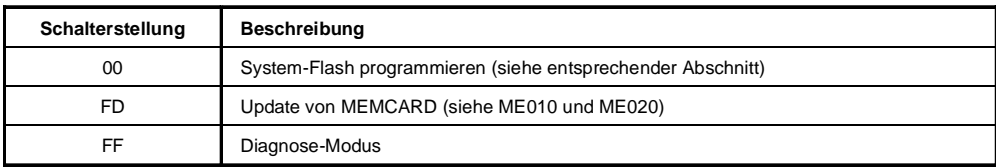

## 4.13.9 System-Flash programmieren

#### **Allgemeines**

Die Zentraleinheiten werden mit Betriebssystem ausgeliefert. Ein Betriebssystem-Update wird mit Hilfe des Programmiersystems durchgeführt.

Der Betriebssystem-Update mit dem PG2000 ist ab Version V 2.41 möglich.

Unterstützung Automation Studio<sup>™</sup>: Siehe Hilfe Automation Studio™ ab V 1.40

#### **Betriebssystem-Update**

Beim Aktualisieren des Betriebssystems (Betriebssystem-Update) muß folgende Vorgangsweise eingehalten werden:

- Online-Verbindung zwischen Programmiergerät (PC oder Industrie-PC) und CPU herstellen.  $1)$
- $(2)$ Programmiersystem PG2000 starten.
- 3) Rufen Sie im PG2000 die Funktion RPSSW Update (siehe Menüpunkt Service im Pull-Down-Menü System) auf.
- 4) Es wird eine Dialogbox eingeblendet, in der Sie die Übertragungsrate (Baudrate) für den Update-Vorgang und die (für die Online-Verbindung verwendete) PC-Schnittstelle festlegen können (z. B. 57600 Baud, COM1).
- Durch Anwahl des Auswahlfeldes [ OK ] wird eine weitere Dialogbox geöffnet.  $5)$
- In dieser Dialogbox kann die Version des Betriebssystems angewählt werden. Nach dem Schließen  $6)$ dieser Dialogbox durch Anwahl des Auswahlfeldes [ Ja ] wird zunächst das System-ROM (inkl. Betriebssystem) gelöscht. Anschließend wird die angewählte Version des Betriebssystems ins System-ROM übertragen. Der Update-Fortschritt wird in der Meldungszeile angezeigt.

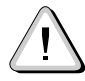

Das User-Flash wird gelöscht!

- $7)$ RPS aus- und einschalten.
- Die RPS ist nun betriebsbereit.  $8)$

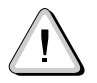

Der Betriebssystem-Update ist nicht nur über eine Online-Verbindung, sondern auch über ein CAN-Netzwerk oder ein serielles Netzwerk (INA2000-Protokoll) möglich.

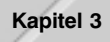

# 4.13.10 CP-Interface

Die Zentraleinheit ist mit vier Steckplätzen für Anpassungsmodule ausgestattet. Je nach Bedarf werden die benötigten Anpassungsmodule auf das CP-Interface gesteckt und mittels der Befestigungsschraube festgeschraubt.

Um die CPU zu entlasten, übernimmt ein zusätzlicher I/O-Prozessor die Bedienung aller I/O-Datenpunkte auf dem CP-Interface und der I/O-Busschnittstelle (rechte Seite).

Der I/O-Prozessor bedient die Steckplätze 1 und 3 sowie 2 und 4 jeweils hintereinander (Multiplexverfahren). Das heißt, die Steckplätze 1 und 2 sowie 3 und 4 werden jeweils parallel bedient.

Die Schnittstellenmodule können auf den Steckplätzen 1, 2 und 3 betrieben werden.

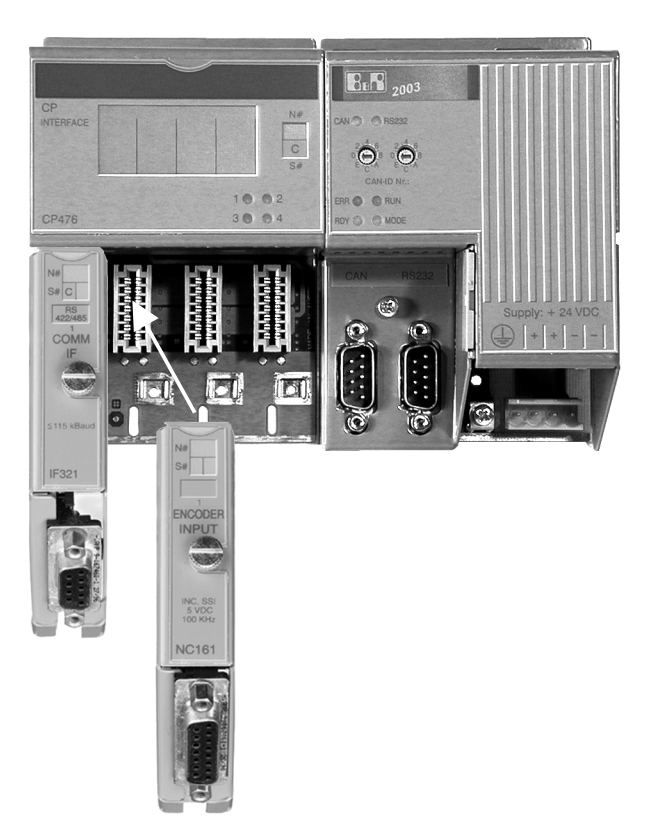

# Ühersicht

Folgende Anpassungsmodule können am CP-Interface betrieben werden.

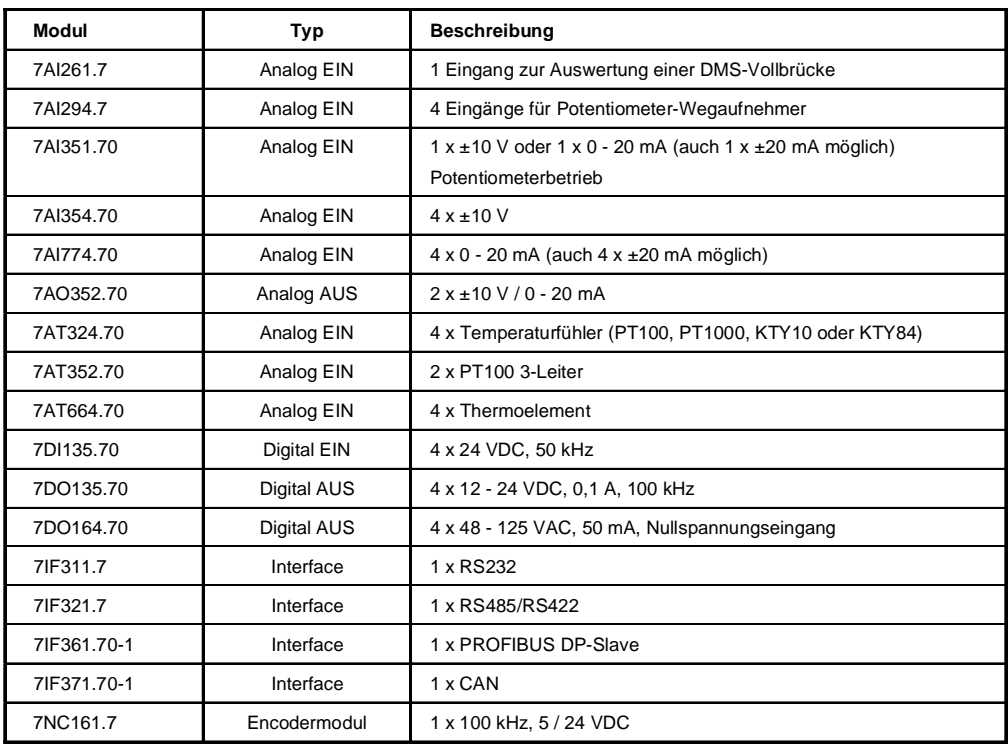

## **Befehle**

Folgende Befehle können an das CP-Interface abgesetzt werden:

- Anpassungsmodultyp lesen
- Automatikmodus ausschalten
- Automatikmodus einschalten

Die Befehle sind im Abschnitt "AF101" beschrieben.

# 4.13.11 Einschubstreifen

In die Modulfront der Zentraleinheit CP476 kann von oben ein Einschubstreifen geschoben werden. Auf diesem können die Anpassungsmodule beschriftet werden.

### 4.13.12 Daten-/Echtzeituhrpufferung

Die Überprüfung der Batteriespannung erfolgt zyklisch. Der zyklische Belastungstest der Batterie verkürzt die Lebensdauer nicht wesentlich, bringt aber eine frühzeitige Erkennung einer geschwächten Pufferkapazität.

Die Statusinformation "Batterie OK" steht dem Anwender über die B&R-TRAP-Funktion "SYS battery" zur Verfügung.

#### 4.13.13 Systemvariable SYS2003

#### **Allgemeines**

Die Systemvariable SYS2003 ist eine Struktur, die die Elemente "io\_scan" und "io\_refresh" enthält. Sie muß RPS-global in einem Task deklariert werden.

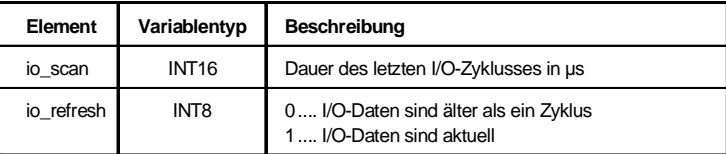

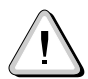

Wenn digitale I/O-Datenpunkte in der HSTC (superschnelle Taskklasse) verwendet werden, wird auch die Systemvariable SYS2003 in der HSTC eingehängt. Daher sind die Werte in den darunterliegenden Taskklassen nicht konsistent. Werden in der HSTC keine digitalen I/Os verwendet, hängt die Variable SYS2003 fix am 10-ms-Betriebssystem-Takt.

#### Nur digitale I/Os

Wenn nur digitale I/Os verwendet werden, haben die Strukturelemente folgenden Zustand:

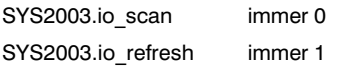

Die Elemente haben diesen Zustand, weil die digitalen I/Os von der Hardware ohne Zutun der Software zyklisch bearbeitet werden.

I/O-Zyklusdauer: Anzahl dig. I/O-Module \* 20  $\mu$ s + 7  $\mu$ s

# 4 13 14 Batteriewechsel

### **Batteriedaten**

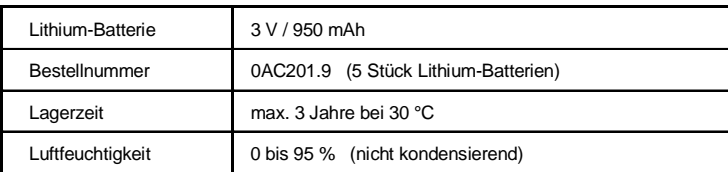

### Pufferdauer

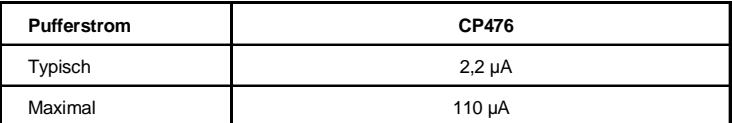

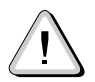

B&R empfiehlt die Batterie nach fünf Betriebsjahren zu tauschen.

#### Arbeitsschritte

Das Design des Produktes gestattet das Wechseln der Batterie sowohl im spannungslosen Zustand der RPS als auch bei eingeschalteter RPS. In manchen Ländern ist der Wechsel unter Betriebsspannung jedoch nicht erlaubt.

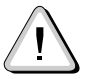

Die Daten im RAM gehen beim Batteriewechsel im spannungslosen Zustand verloren!

- 1) Elektrostatische Entladung an der Hutschiene bzw. am Erdungsanschluß vornehmen (nicht in das Netzteil greifen!).
- 2) Abdeckung für Lithium-Batterie mit Hilfe eines Schraubendrehers abnehmen.

3) Herausziehen der Batterie aus der Halterung durch Ziehen am Ausziehstreifen (Batterie nicht mit Zange oder unisolierter Pinzette anfassen -> Kurzschluß). Die Batterie darf mit der Hand nur an den Stirnseiten berührt werden. Zum Herausnehmen kann auch

eine **isolierte** Pinzette verwendet werden.

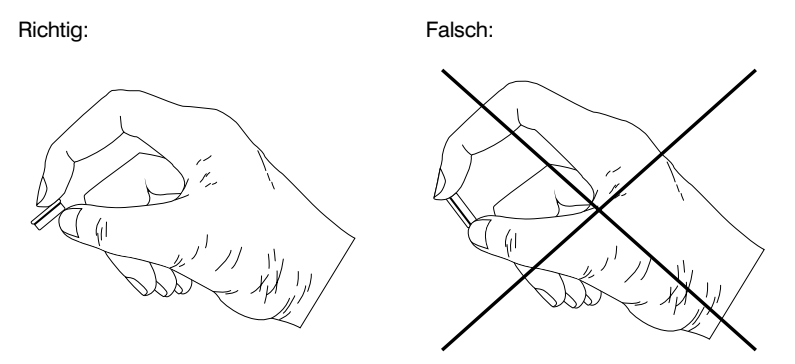

4) Neue Batterie in richtiger Polarität einstecken. Dazu wird der Ausziehstreifen angehoben und die Batterie mit der "+"-Seite nach unten in das Batteriefach gesteckt. Damit die Batterie wieder herausgezogen werden kann, muß sich der Ausziehstreifen unbedingt oberhalb der Batterie befinden.

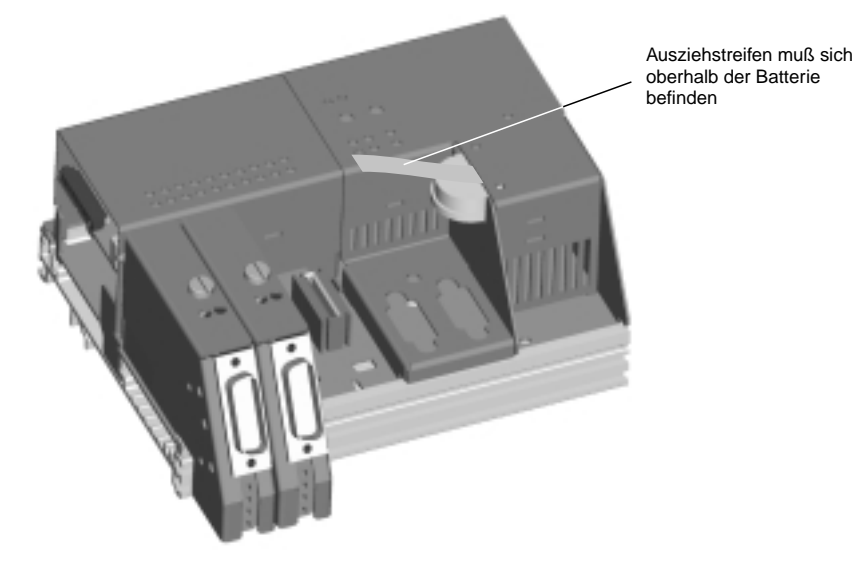

5) Das überstehende Ende des Ausziehstreifens unter die Batterie stecken, so daß er nicht aus dem Batteriefach hervorragt.

6) Abdeckung anbringen. Es muß darauf geachtet werden, daß die Ausnehmung für den Schraubendreher nach oben gerichtet ist O.

Zuerst wird das obere Ende der Abdeckung in die Ausnehmung des Batteriefachs gesteckt @. Das untere Ende rastet durch Druck auf die Abdeckung ein ®.

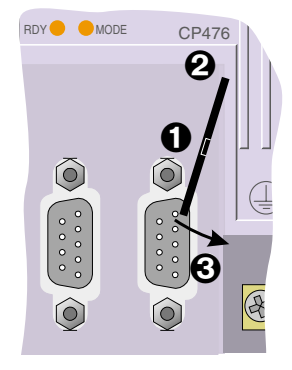

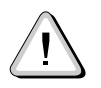

Bei Lithium-Batterien handelt es sich um Sondermüll! Verbrauchte Batterien müssen daher dementsprechend entsorgt werden.

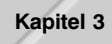